BOWMAR CONSUMER PRODUCTS DIVISION 531 Main Street, Acton, Mass. 01720, Tel: (617): 486-3192

<u>is open programmation and an interna</u>

### Electronic Calculator

# Instructions<br>For Use

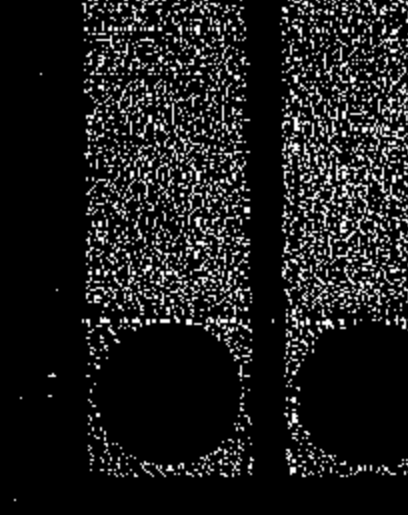

### **1NTRODUCTION**

Your MX75 is light enough and small enough to be used in one hand, but it provides a standard keyboard and a light emitting diode (LED) display that is easily read at home or in the office,

m jandakondak antakan kana aren aren aren aren antakan antakan antara antara antakan antakan antakan antakan a

The eight digit display and the full floating decimal allow the calculation of any problem without sacrificing accuracy,

Whether you want to solve engineering or budget problems, your calculator has the ability with features such as clear entry, percent mark up and discount, and an omni-constant that will perform integer powers, reciprocals and fractions as well as chain and mixed calculations.

This machine's greatest attribute is its **Memory.** Combine the memory add and subtract operations with the other features of this calculator and any calculation that confronts you is made simple.

Set 115/230 switch on Charger in appropriate position. Connect the Charger unit to any standard 115/230 Volt electrical outlet and plug the connector into the Calculator. After the above connections, the power switch may be turned on and operation started. (While connected to AC the internal batteries are automatically charged whether the power SWitch is "ON" or "OFF".)

#### Battery Operation:

The battery will recharge in seven hours and operate the calculator for five, but with the charger/power supply no useful time will be lost since it operates the calculator while charging it.

We suggest that this Instruction Manual be read with the calculator in hand. Performing the operations as you read them will increase your familiarity with them. For a quick reference, an outline of operations is on the back of the calculator.

,

•

;

### **OPERATION**

### AC Operation:

Disconnect the Charger cord and turn the power switch "ON". With normal use a full battery charge can be expected to supply about 5 hours of working time.

NOTE: When the low battery indicator (L) on the display is lighted, do not continue battery operation, This indicates need for a battery charge.

### Battery Charging:

Simply follow the same procedure as in AC operation. The Calculator may be used during the charge period if desired. In order to fully charge a battery which has been completely discharged, 7 hours is required. In most cases, an overnight charge should be adequate if the batteries have not been fully discharged.

NOTE: Although no damage will result from prolonged periods with the Charger connected, it is advisable to remove the Charger cord when the Calculator is not in use after a full recharge cycle.

**CAUTION:** To avoid possible damage, use only the charger provided with the calculator. 1

,.,-' .,,'.-.-. -.;-----~.--. .,," - - . ,. .- - - . ," ... -- , .. -' .... .- .. -"' - -' .-- . ','.' - """"\_"", c-·,·'--,·

..,-- '.-' - ".- ".\_-,.. ,',; :,<...... " .. ".';',' •-.:. 0 .-

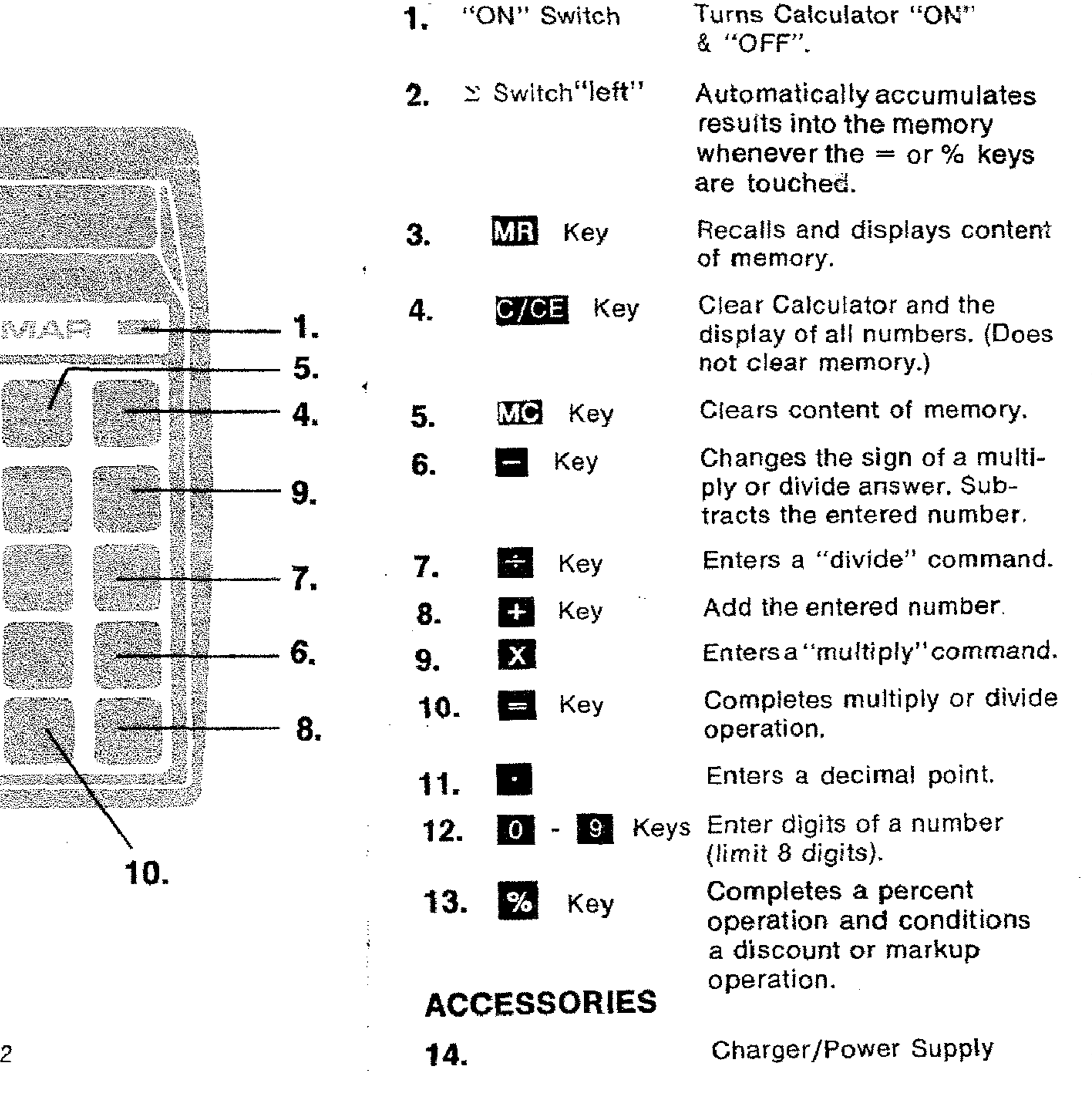

 $\sim 10^{-1}$ 

### **CONTROLS & INDICATORS**

a consequent production of the contract of the contract of the contract of the contract of the contract of the

 $\sim 10^{11}$  km s  $^{-1}$ 

•

 $\mathbf{r} = \mathbf{r} \mathbf{r}$  .

,

 $\sim 10^{-11}$ 

 $\sim 10^{-1}$ 

,

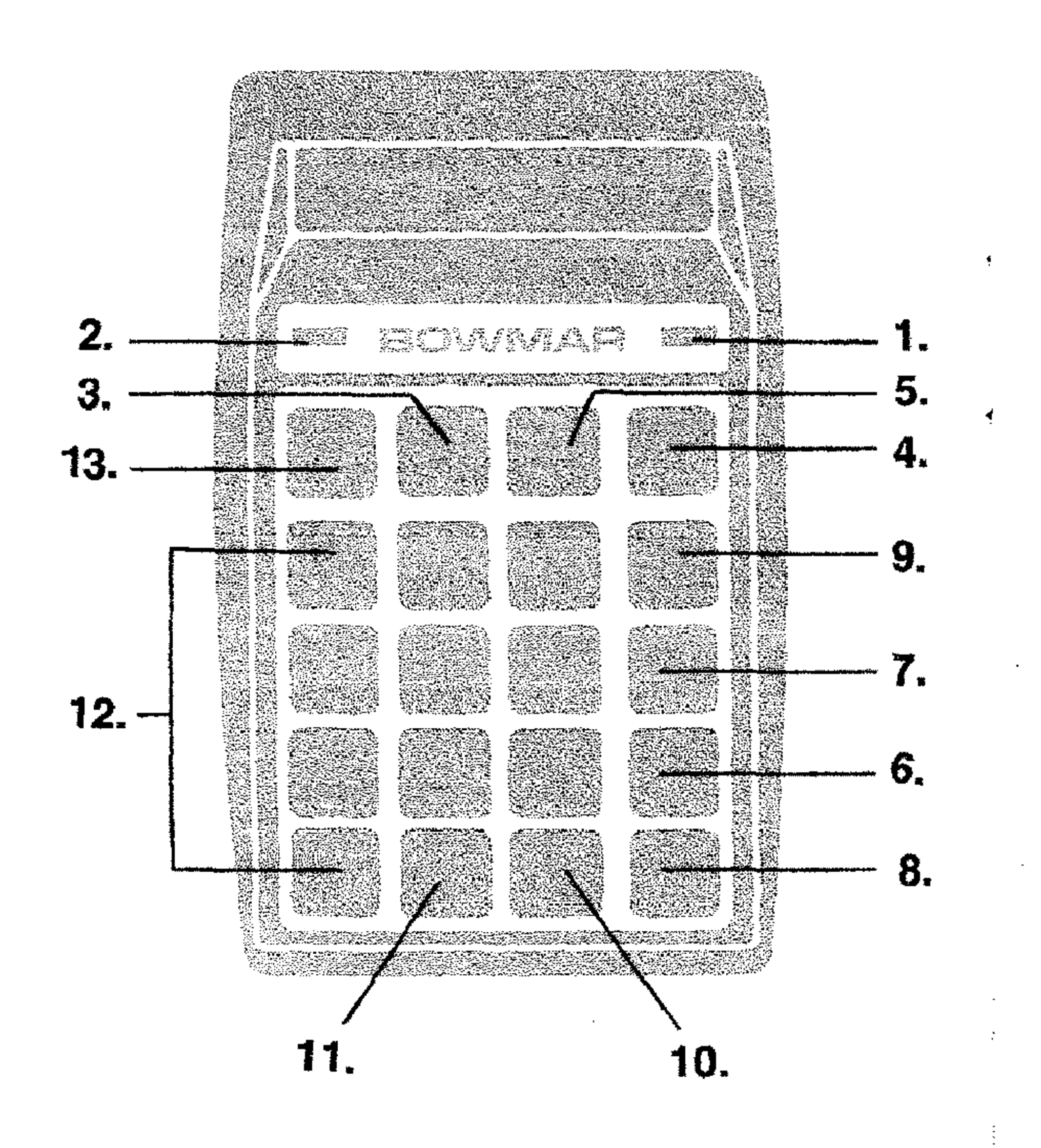

 $\mathcal{L}_{\mathcal{L}}$ 

 $\sim 100$  km s  $^{-1}$ 

 $\sim 10^{-10}$ 

".\_, : ..... ; '''','0''.'; \_,.,••.• .... , ..."" " ....\_\_ "",, \_"" .. \_ " , ','" \_\_ ,'.'.'.. ' ",''- , " ,,','. ", " ,- -' -- .

### **BATTERY NOTES**

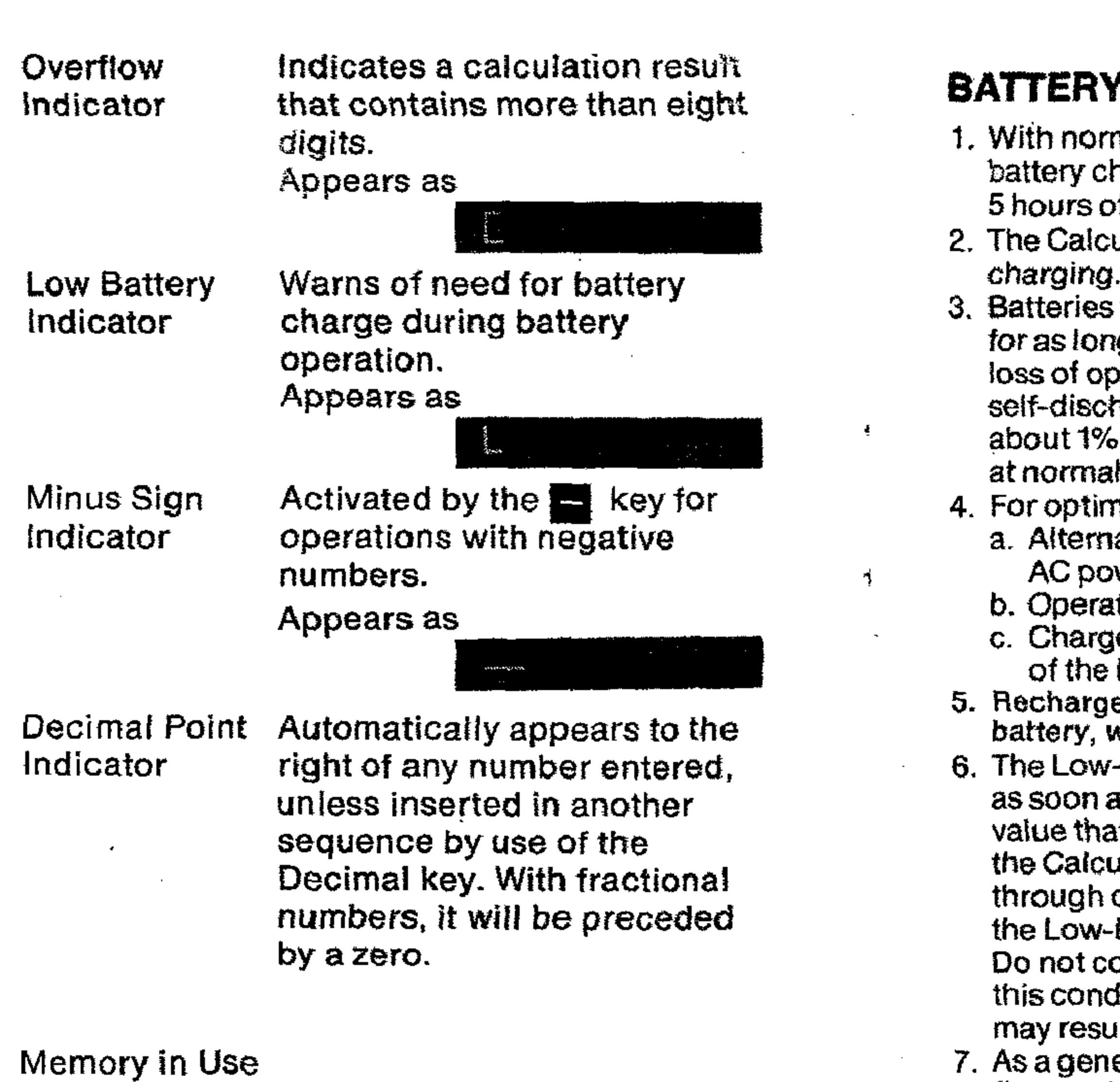

- digits. The same of the set of the state of the digits. The state of the state of the digits. battery charge can be expected to supply about<br>5 hours of accumulated working time.
	- 2. The Calculator may be used while its battery is
- 3. Batteries that have been neither used nor charged<br>Indicator charge during as 2 or 3 months will suffer substantial<br>loss of operating time through a tendency to Appears as **self-discharge. As a general rule, batteries lose** • about 1% charge per day due to self-discharge, at normal temperatures.
	- 4. For optimum performance and long life:
		- a. Alternate frequently between Battery and AC power.
		- b. Operate at or near normal room temperatures.
		- c. Charge as soon as possible upon appearance of the Low-Battery indicator.
	- 5. Recharge time is 7 hours for a fully discharged battery, with the calculator off.
	- 6. The Low-Battery indicator is designed to appear as soon as battery voltage drops to the lowest value that will support optimum performance of<br>the Calculator. Should further discharge occur, through continued operations or self-discharge,<br>the Low-Battery indicator may fail to appear.<br>Do not continue to operate on batteries when this condition is noted, or a damaged battery may result.
- 7. As a general rule, if improper operation occurs, Indicator **indicator** first try the Calculator with its charger connected. If operation is then normal, this indicates the batteries are low.
	- 8. Do not store the unit in high temperature areas function after  $\Sigma$  switch is such as the top of radiators or the rear deck of automobiles exposed to the sun. The Calculator will operate satisfactorily over an ambient temperature range of 0 to SOC (32 to 122F) and relative humidity to 95%.

and the state of the

•

Indicates use of memory turned left and  $=$  key is touched.

•

 $\mathcal{L}_{\mathcal{A}}$  and the decomposition  $\mathcal{L}_{\mathcal{A}}$  .

4

-- '.' ,

..

" ..

•

 $\mathcal{L}_{\mathbf{r}}$ 

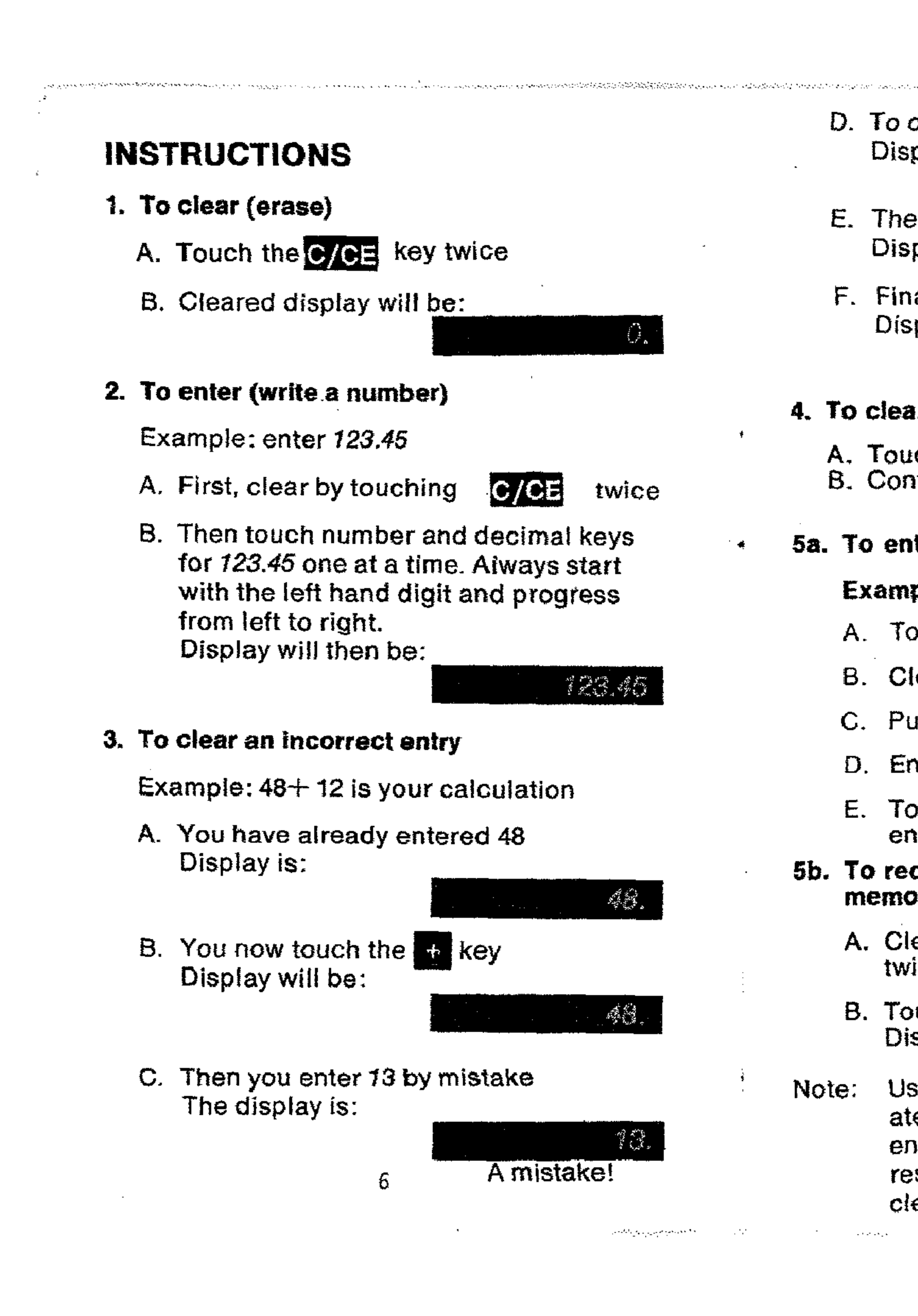

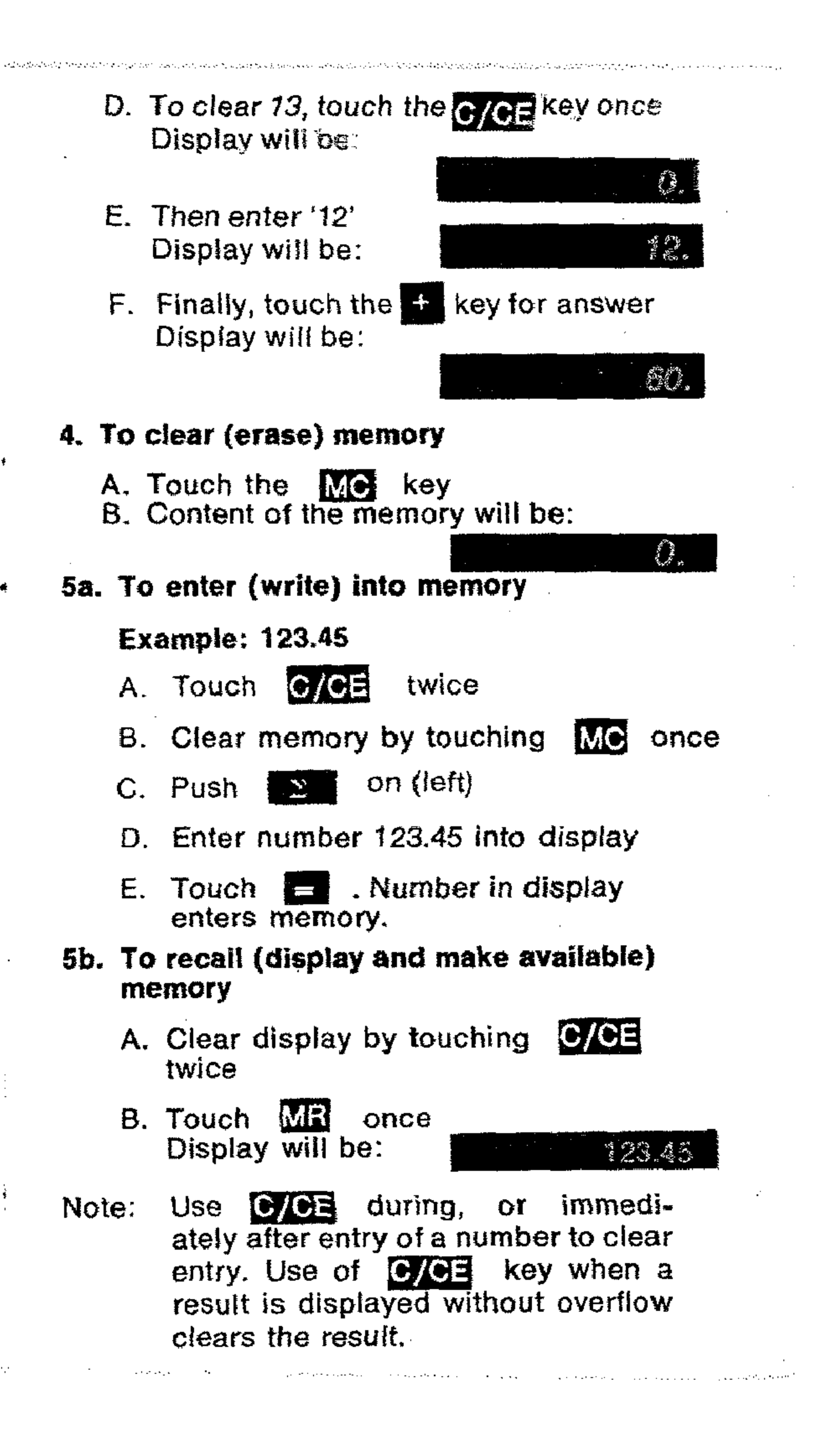

### **CALCULATIONS** 1. ADDITION

 $\langle \xi \rangle$ 

 $\sim 10^{-1}$ 

**Example #1: To calculate 16.39 + 9.83 =** Do these steps display will be

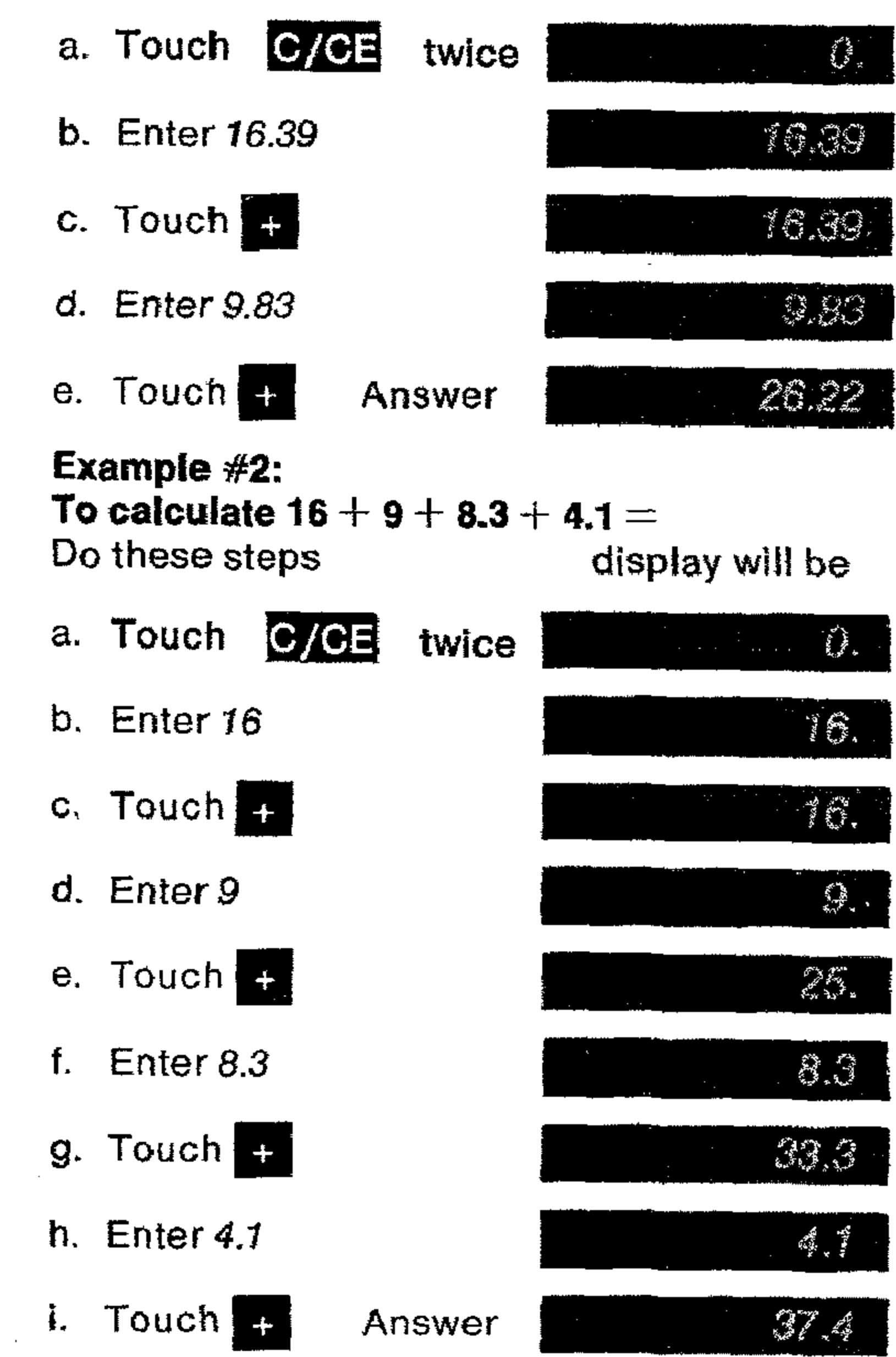

the contract of the contract of the contract of the contract of the contract of

### 2. SUBTRACTION

 $\sim$  $\blacksquare$ 

 $\sim 10^{-10}$  $\frac{1}{2}$ 

 $\mathcal{L}_{\rm{max}}$  is a  $\mathcal{L}_{\rm{max}}$ 

Example  $#1$ : To calculate  $12.81 - 3.6 =$ Do these steps display will be

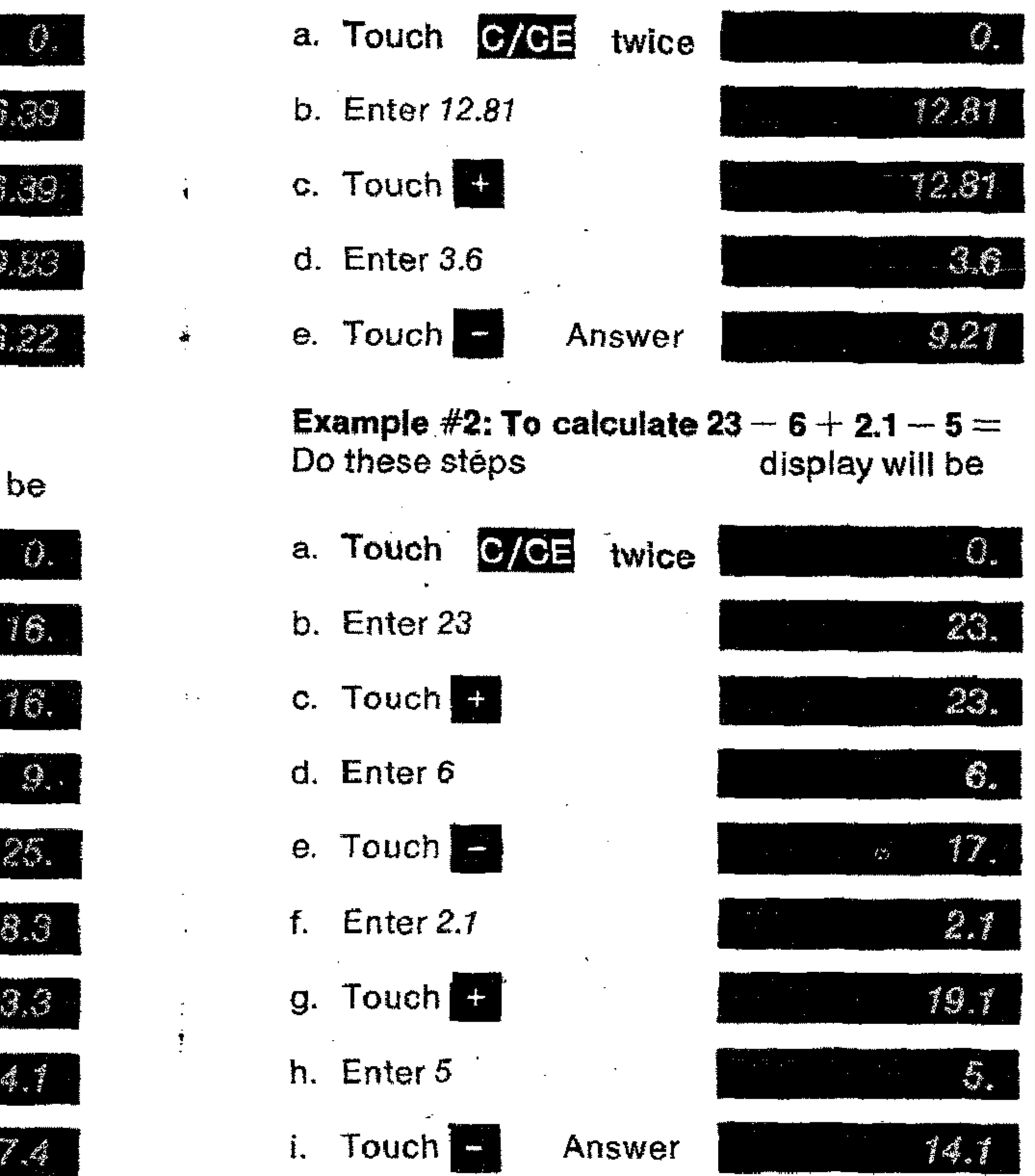

 $\mathcal{L}_{\text{max}}$  ,  $\mathcal{L}_{\text{max}}$  ,  $\mathcal{L}_{\text{max}}$ 

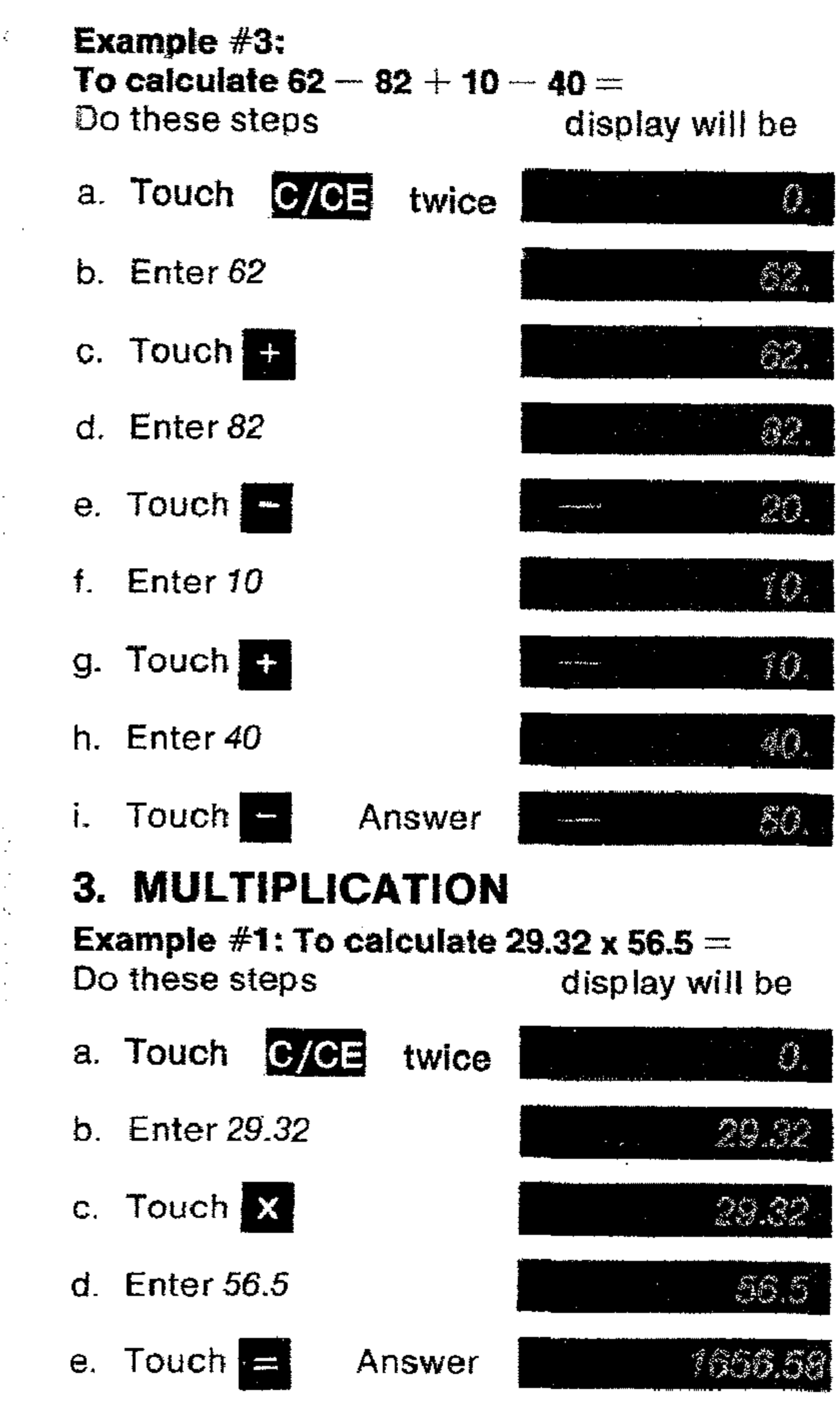

 $\label{eq:2} \frac{1}{\sqrt{2}}\sum_{i=1}^N\frac{1}{2}\sum_{i=1}^N\sum_{j=1}^N\frac{1}{2}\sum_{j=1}^N\sum_{j=1}^N\frac{1}{2}\sum_{j=1}^N\sum_{j=1}^N\frac{1}{2}\sum_{j=1}^N\sum_{j=1}^N\frac{1}{2}\sum_{j=1}^N\sum_{j=1}^N\frac{1}{2}\sum_{j=1}^N\sum_{j=1}^N\frac{1}{2}\sum_{j=1}^N\sum_{j=1}^N\frac{1}{2}\sum_{j=1}^N\sum_{j=1}^N\frac$ 

 $\sim$ 

www.application.com/https://www.application.com/application/application/application/application/application/application/

 $\mathbf{F}$ 

### Example  $#2$ : To calculate  $3 \times 21 \times 6.1 =$ Do these steps display will be

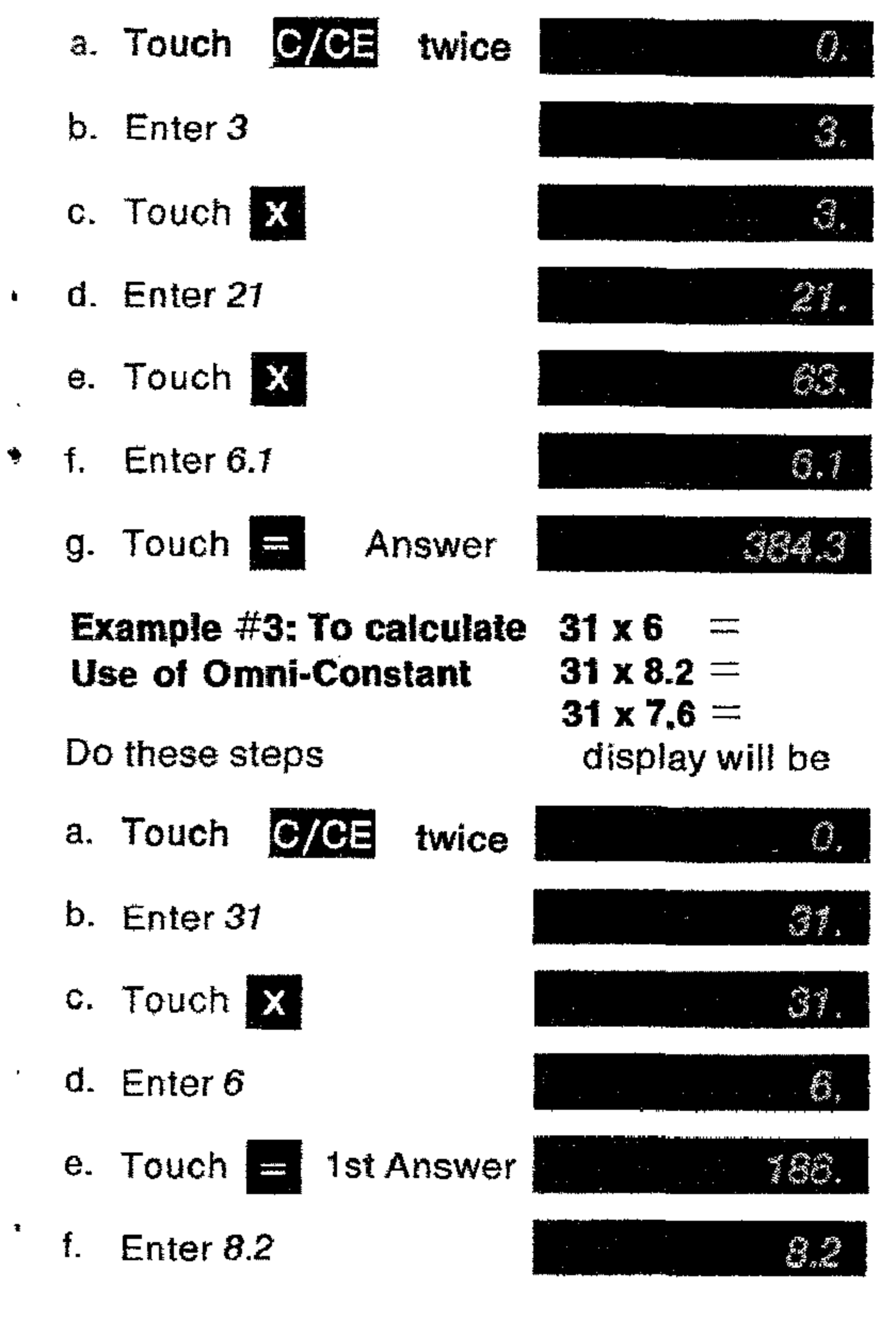

 $\begin{array}{c} \n\begin{array}{c} \n\end{array} \n\end{array}$ 

 $\sim 10^7$ 

 $\sim$ 

 $\sim$ 

 $\sim$ 

 $\sim 20$ 

•

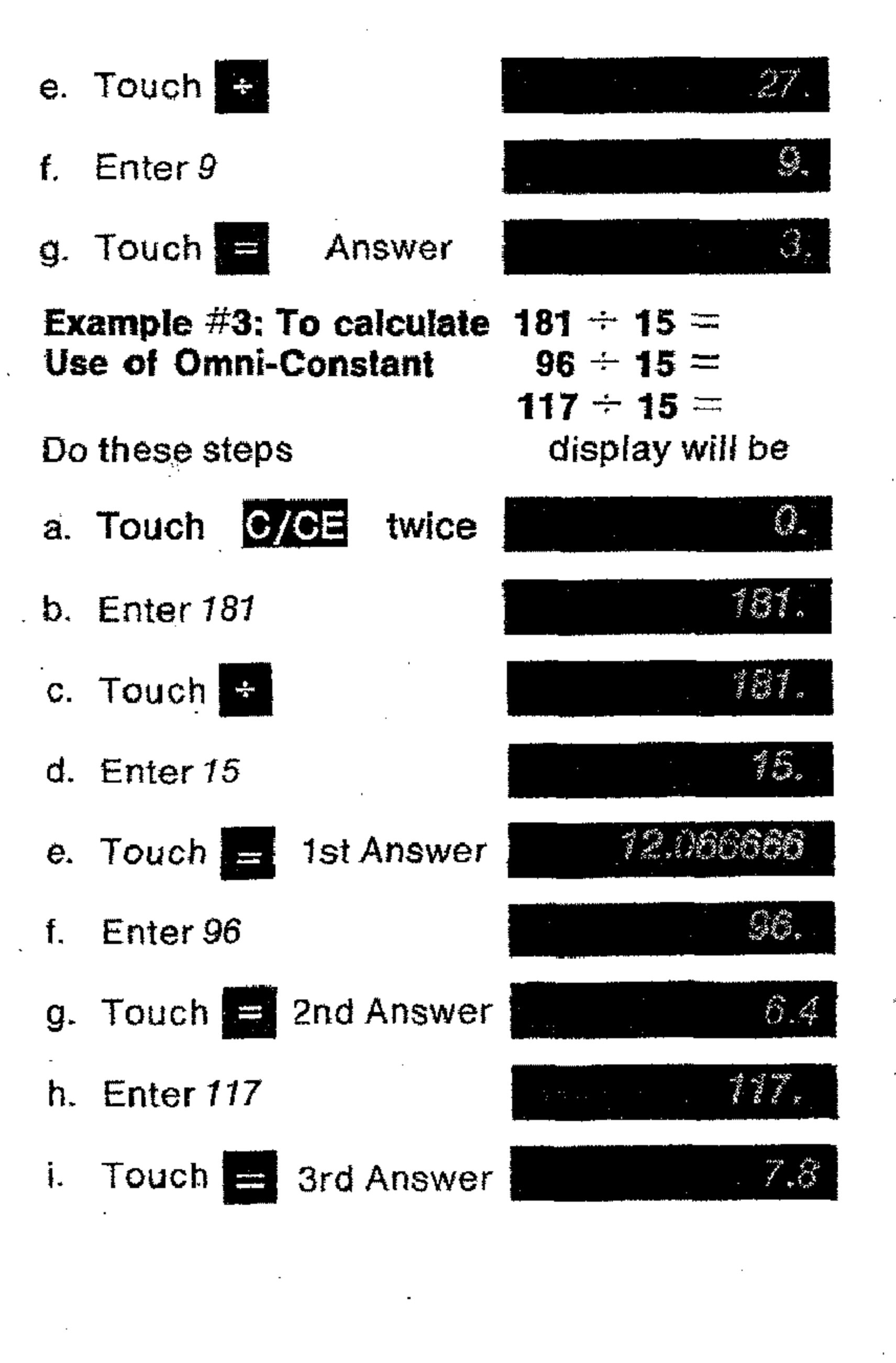

 $12$  and  $13$ 

### $g.$  Touch  $\equiv$  2nd Answer 3343 h. Enter 7.6 i. Touch  $\equiv$  3rd Answer 235.S 4. **DIVISION** Example  $\#$ 1: To calculate 376  $\div$  53 = Do these steps display will be a. Touch <mark>C/CE</mark> twice England<br>Lindon 378. b. Enter 376 376. c. TOUCh.  $\begin{aligned} \sum_{k=1}^{n}\sum_{k=1}^{n}\sum_{k=1}^{$ d. Enter 53 e. Touch  $\equiv$  Answer 7.084636 Example  $#2$ : To calculate 81  $\div$  3  $\div$  9  $\pm$ Do these steps display will be a. Touch **G/CE** twice **Sylvania** Andrew Brand<br>Maria de A b. Enter 81 *c.* TouCh. Elizabeth<br>Maria Ba d. Enter 3 ka<br>Malan

J

J

'}

## . Chapter was a process to the contract of the contract of the contract of the contract of the contract of the contract of the contract of the contract of the contract of the contract of the contract of the contract of the

"" ,'.' '," ,.:'-,.'.... \_. '." - • '. "" .\_ .'.'\_, •.-:: "-~..'.,.-\_ \_,-, - C', .-.' , ••. , \_,'.'.\_'\_.,".'.' ' ';"'\_""''','''''''' ,'\_ "'.... ..\_" """"""',"'" "~""',"",""\_'

### 6. **EXPONENTS**

 $\sim 10^{-1}$ 

 $\ldots$ 

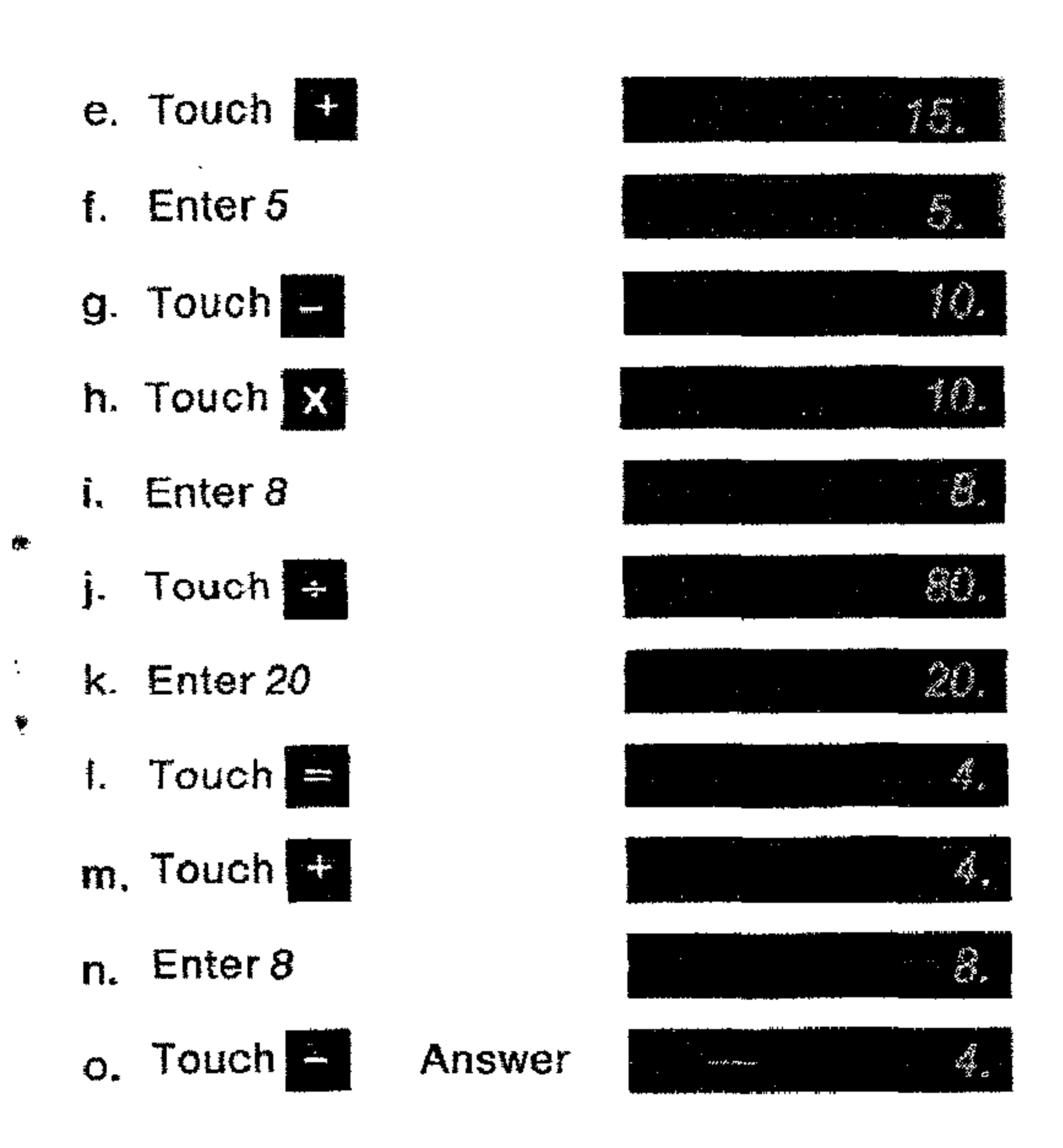

Example  $#1$ : To calculate (3)<sup>5</sup> = Do these steps display will be a. Touch *C/CE* twice b. Enter 3  $\hat{f}_{\hat{a},\hat{b},\hat{c}}$ c. Touch X d. Touch  $\equiv$ e. Touch  $\blacksquare$  $\mathbb{Z}^m$ 15

 $\mathbf{r}$ 

 $\sim 5-1$ 

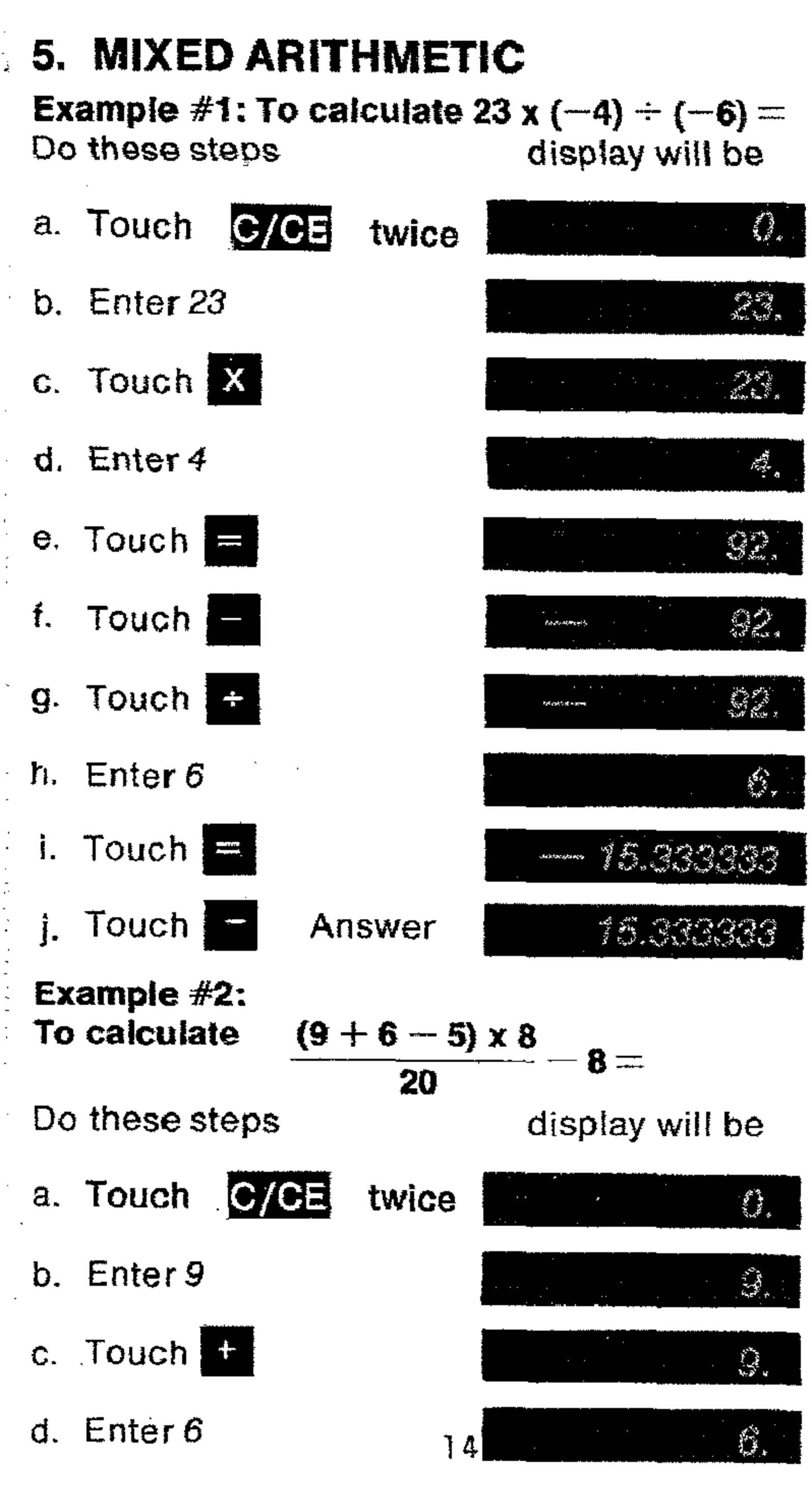

 $\sim 10^{-11}$ 

, , , ... ".'\_.' , , "'~"'. ':"':' ".-:''" ,'. " , ..., .. '," ",' ,",- ','.', '-- "",' .,",-,'.'.•.• ', " "',,,, ' \_\_ " '."" • '.'," \_\_,\_\_C', "," ",. '. ..',c"",' ...' ,,,,'.'"

 $\sim 10^{-1}$ 

 $\sim$ 

 $\mathcal{H}_{\mathcal{S}}$ 

 $\frac{1}{\sqrt{2}}$ 

### 8. REPEATED ADDITION

### Example #1:

To calculate  $6 + 3 + 3 + 3 = 15$ Do these steps display will be

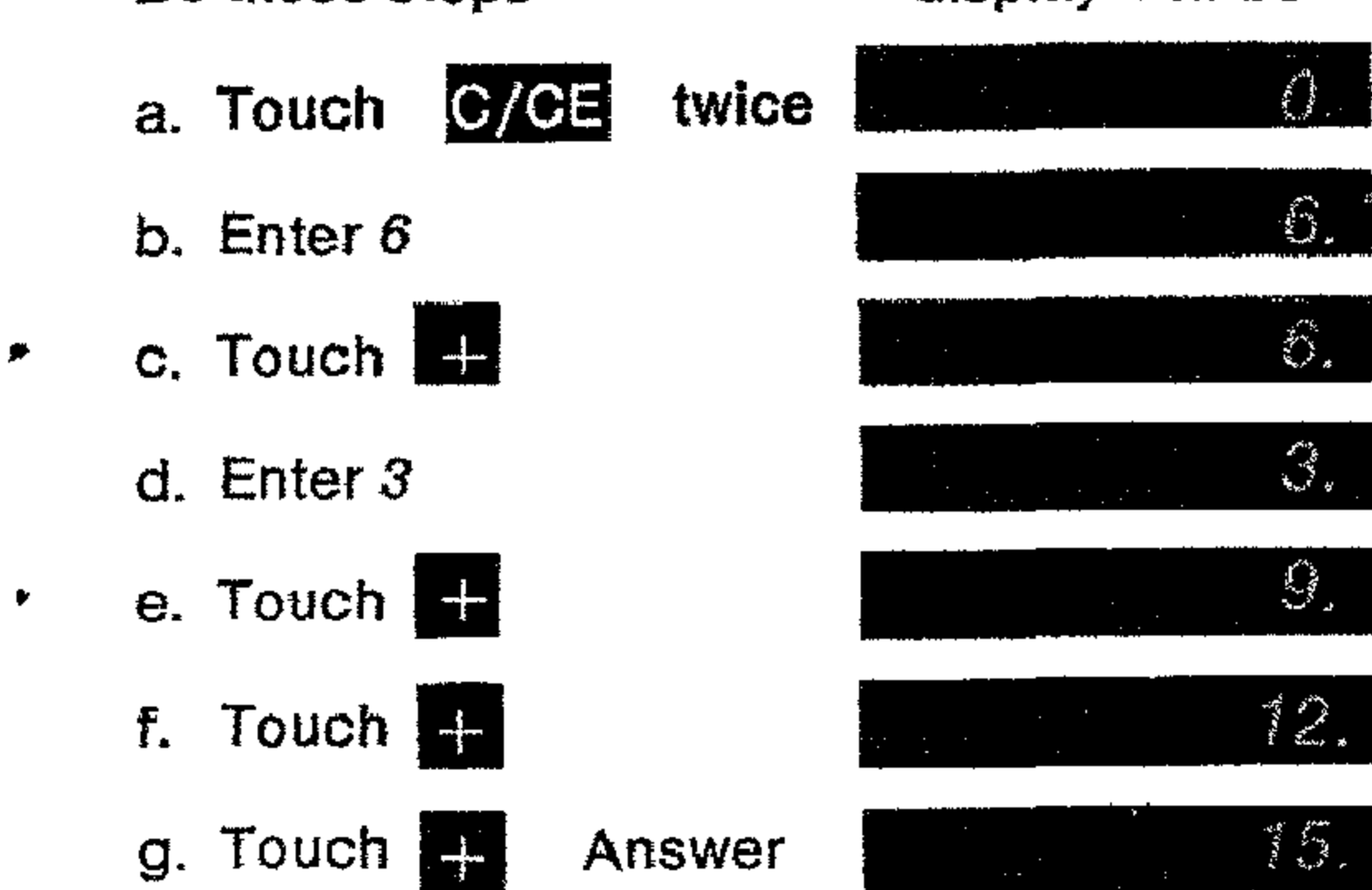

US CELARUS ELECCIONES A A A ANTISA EXPLANADO DE MARIA A SUBURA ELECCIONES DE SUBURA ELECCIONES DE LA CONSTRUCT

The overflow indicator " $\lbrack$ " will appear when the display capacity of the Calculator is exceeded.

The"[" symbol indicates "overflow", or an answer of more than the 8 digits shown. The 8 most significant digits are displayed.

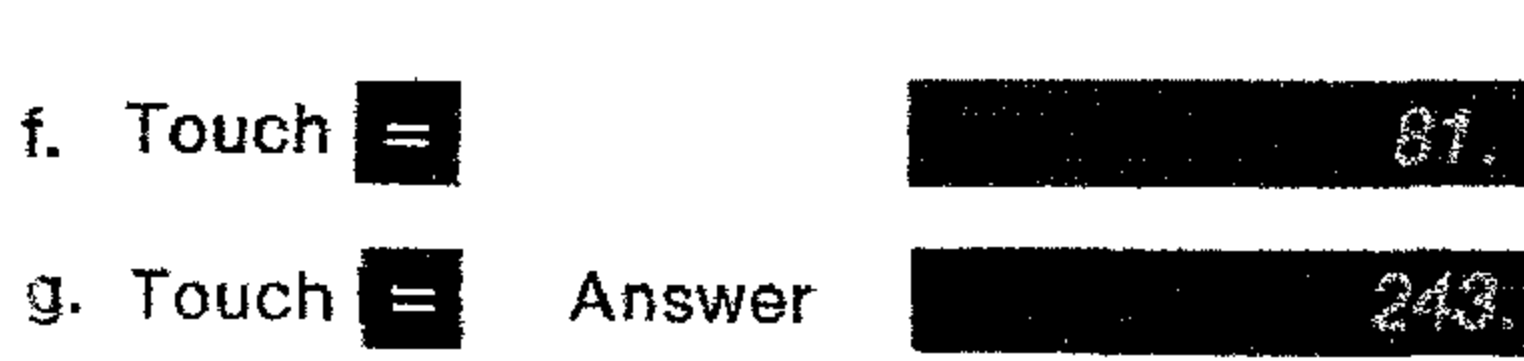

### 7. OVERFLOW INTERPRETATION

For example, multiplication of  $12345678 \times 345678 = 4267629279684$ will give the following display

42676292.

•

 $\sim$ 

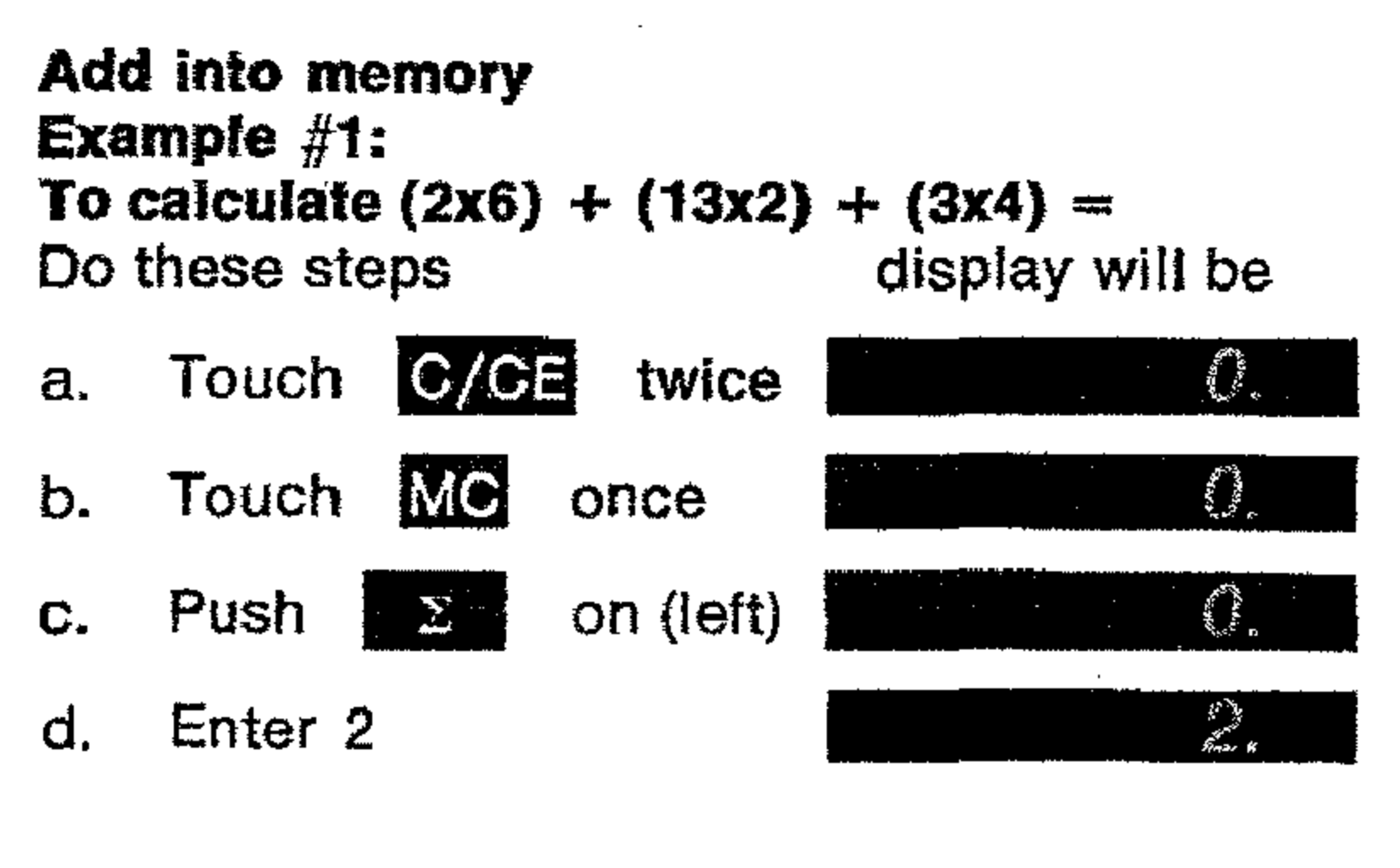

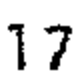

### 9. USE OF MEMORY

...

 $\bullet$ 

G/GE Use the **C/CE** key once to clear the overflow. Operation of the  $\bigcirc$   $\bigcirc$  is  $\bigcirc$  key again will clear the answer.

- , -, " -

 $\sim 10^{-1}$ 

, ..:,....',.'. -- - "' .. "':. ', .. :."-

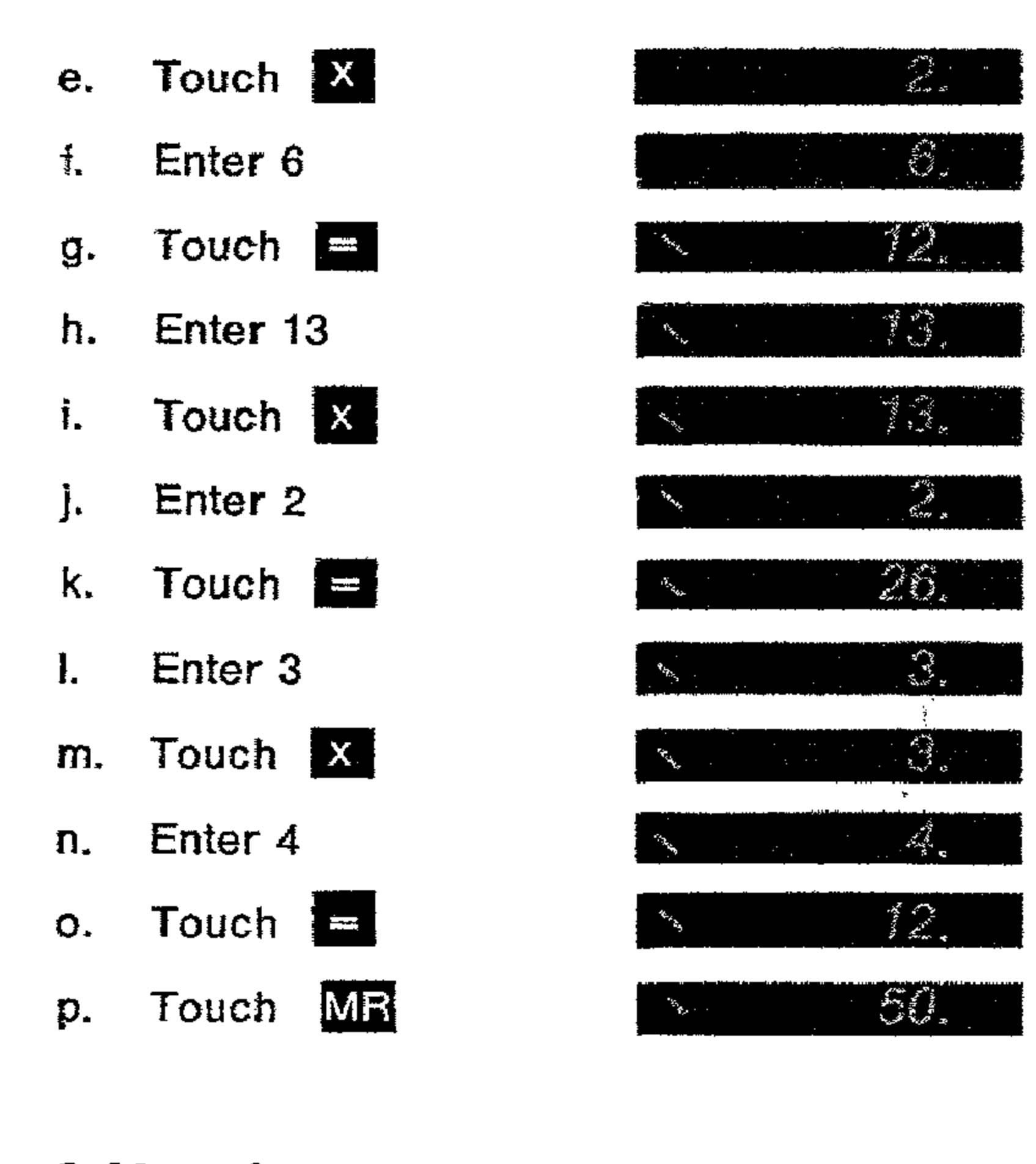

, ,'," •• ":: ,',.' cc··: .',.':.- ;:--.,.... " •",.:",.' --. -'...-\_\_ '.'••'','.'' ,.'.-. '.' .... '.'.',' .. ',' ." .... ' ,. " ',' .',',,'.',":' .\_','.',. ,',',' '.', .. ' .

 $\sim 100$ 

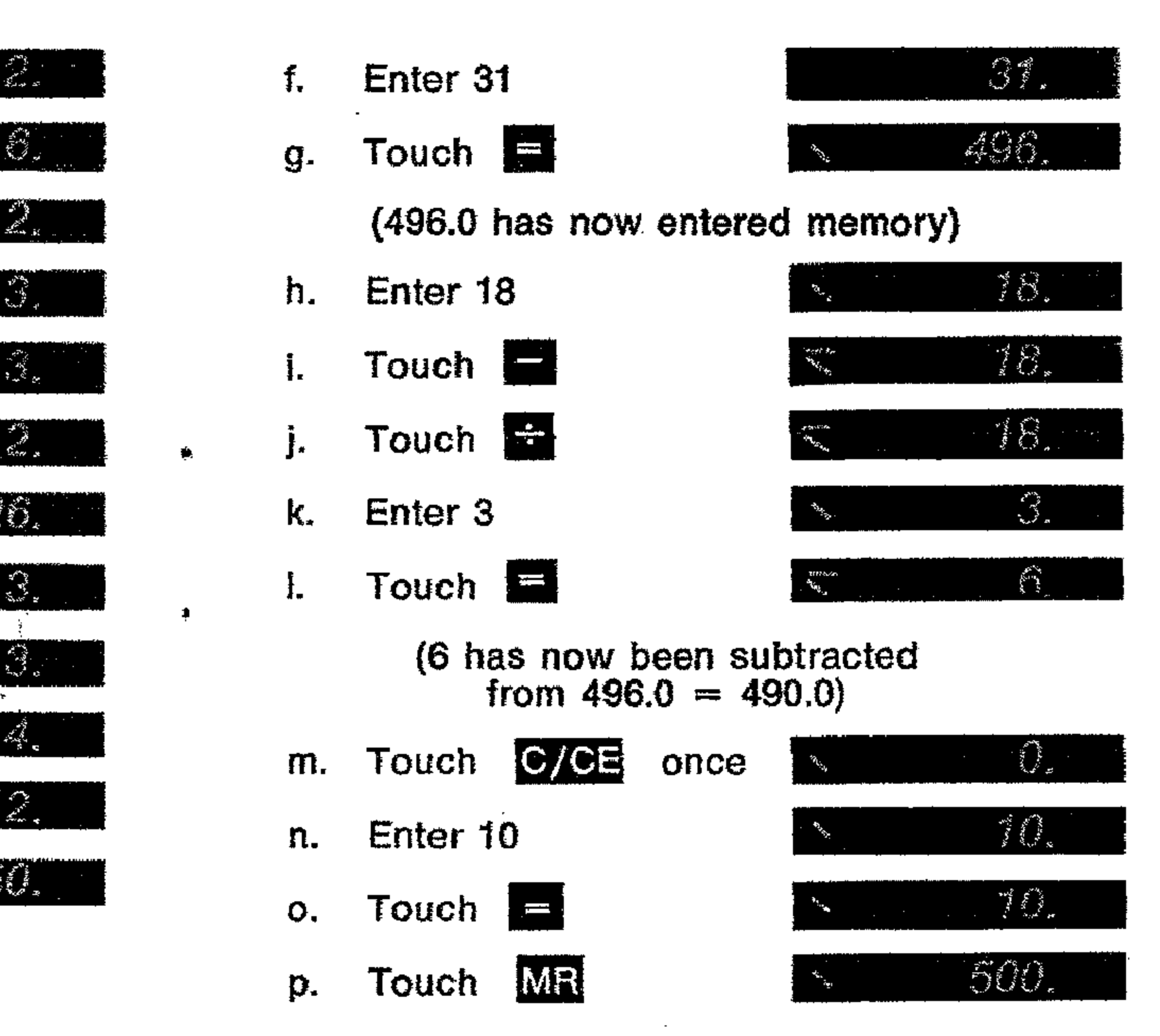

.<br>Principlando de la 1990 de la conte de la capita diversión non emergiale propose de la concepción de la context

 $\mathbf{u}$ 

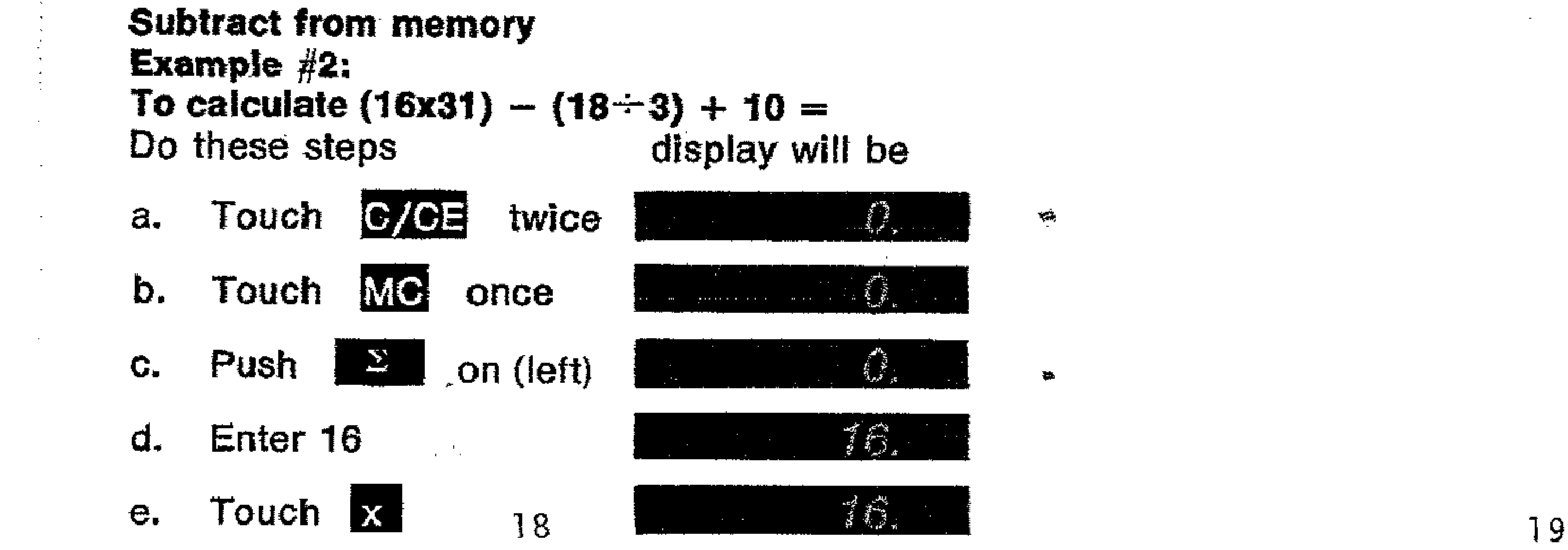

 $\mathcal{L}(\mathcal{A})$  and  $\mathcal{L}(\mathcal{A})$  . In the  $\mathcal{L}(\mathcal{A})$ 

 $\sim$ 

 $\sim 10^{-11}$  $\mathcal{L}_{\mathcal{E}}$ 

 $\sim 10^{11}$  km  $^{-1}$ 

 $\sim 10^{-1}$ 

 $\sim 10^{-1}$ 

 $\mathcal{L}^{\mathcal{L}}(\mathcal{A})$  .

 $\sim 10^{-1}$  $\sim 10^{11}$ 

 $\sim 10^7$ 

 $\sim 10^{-1}$ 

 $\sim 10^{-1}$ 

 $\sim 10^{-11}$ 

 $\sim$   $\sim$ 

 $\sim 10^{11}$ 

 $\sim 100$  km s  $^{-1}$ 

 $\sim 100$  km s  $^{-1}$ 

•

 $\frac{1}{2}$ 

 $\frac{1}{2}$ 

•

 $\mathcal{L}(\mathcal{L})$  , where  $\mathcal{L}(\mathcal{L})$ 

 $\mathcal{A}^{\text{max}}$  and  $\mathcal{A}^{\text{max}}$ 

•

 $\sim$   $\sim$ 

 $\mathcal{A}$ 

**Example** #1: **To calculate 5% ot 125** display will be

### **11. PERCENTAGE**

 $\mathbf{r}$ 

 $\ddot{\phantom{0}}$ 

 $\mathcal{L}^{\text{in}}$ 

 $\blacksquare$ 

 $\sim$ 

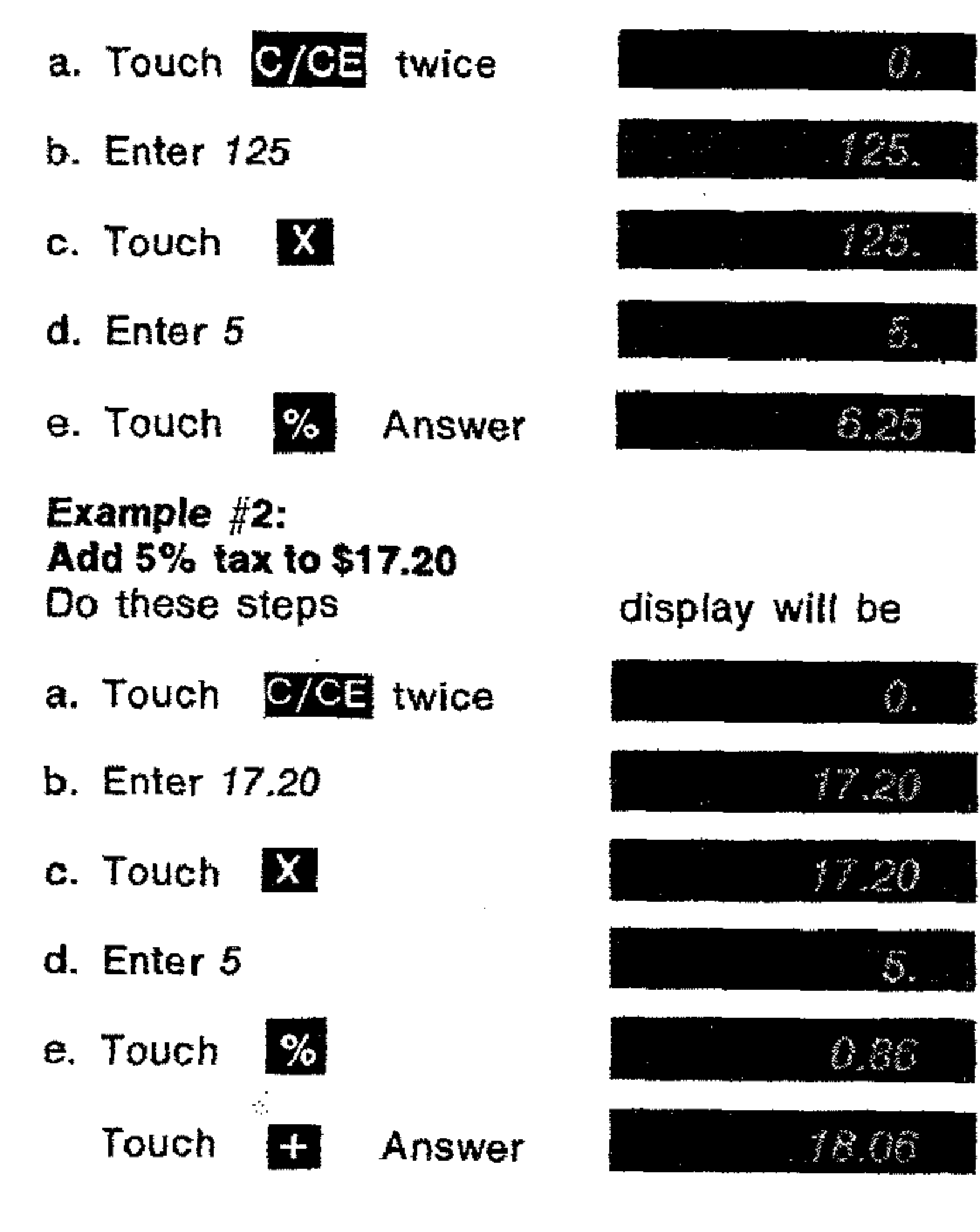

 $20$  21

 $\sim$ 

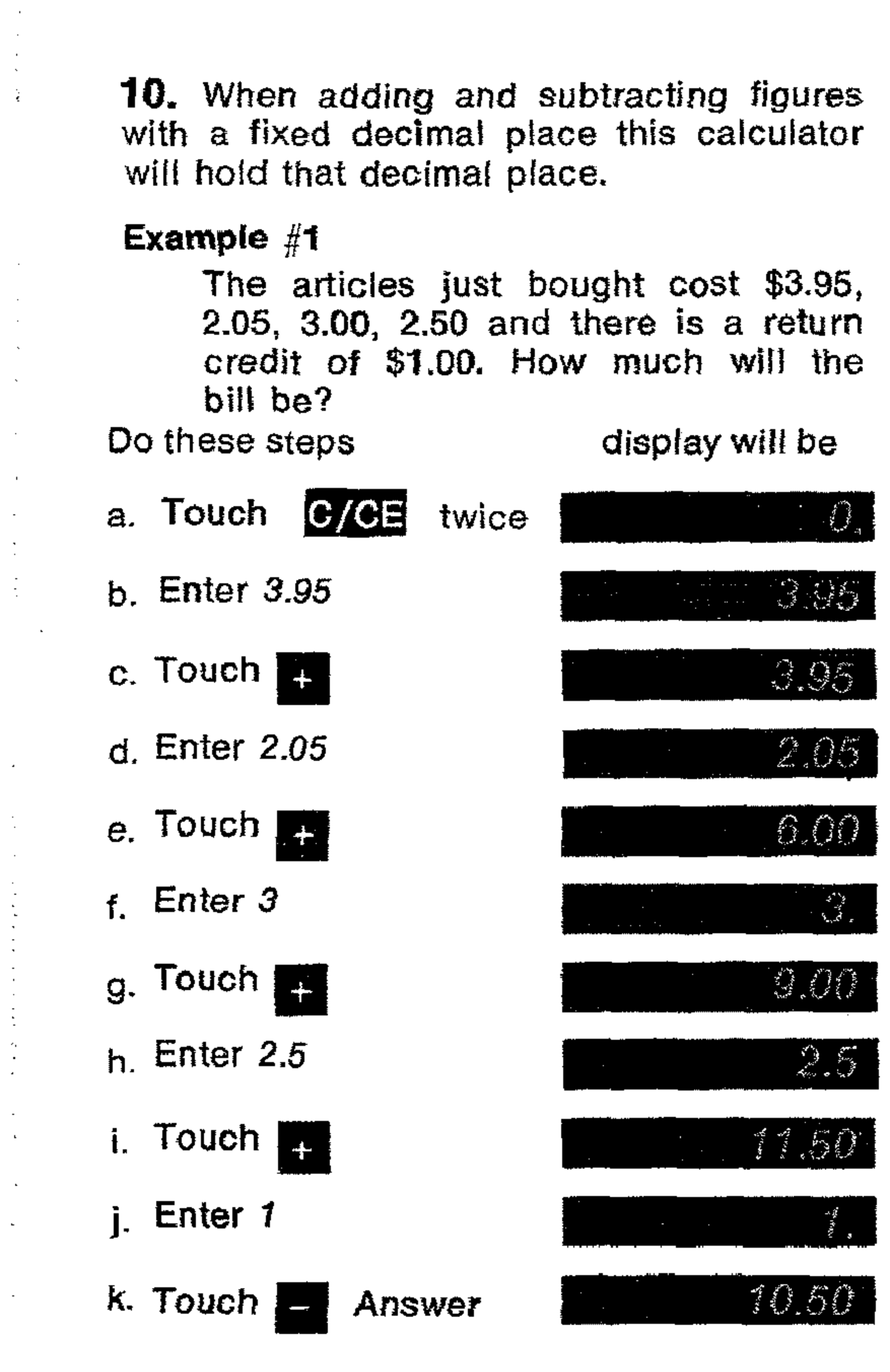

 $\sim 10^{-11}$  $\mathcal{O}_{\mathcal{O}_{\mathcal{A}}(\mathcal{A})}$  '" :":,-.. - ::.: c',",'-';,", "',' - -- - - - - .,,, \_ "",' \_. \_ \_' \_-..-: .': c\_ :'.>:':::::-,:,-,-:.":", ",':"-.-:\_':.-'- >--:> \_\_ .'-.-"'c'-:\_''""..,.-<'\_'.\-,,'', '.' \_"'" \_\_ \_.\_. '.,','\_'.',\_. ...• '." , - -',- '.\_' -,--.-.'.-,-~'., '--""",'.",,;.,.-- ."

, ".' , ; *..r,* . ",,'C",'.;.:\_\_:.'>' \_;.'.">:::;,;,:;,,,..," :,', ',' .. " , ,',,' -' , ','.',-, "" '. " "

### **SPECIFICATIONS**

### **Example** #3  $\ddot{\psi}$ **Take 7% discount from \$14.00** Do these steps  $\mathbb{G}_e$ a. Touch **cles** twice  $74.00$ b. Enter *14.00*  $\sim$ c. Touch  $= 4.00$ d. Enter 7 • e. Touch %  $O.03$  $\mathcal{L}$ f. Touch **a** Answer Power: 13.02

 $\sim$   $\sim$ 

 $\sim$   $\sim$ 

 $\sim 100$  km s  $^{-1}$ 

 $\sim 10^{11}$  km  $^{-1}$ 

 $\sim 10^{-1}$  $\sim 10^{-1}$ 

 $\mathcal{O}(\mathcal{O}(1000)$ 

the control of the control of the

 $22$  23

 $\mathcal{L}(\mathcal{L})$  and  $\mathcal{L}(\mathcal{L})$ 

 $\mathcal{L}^{\mathcal{C}}$ 

 $\sim 10^{-11}$ 

 $\sim 10^{-11}$ 

 $\sim 10^{-11}$ 

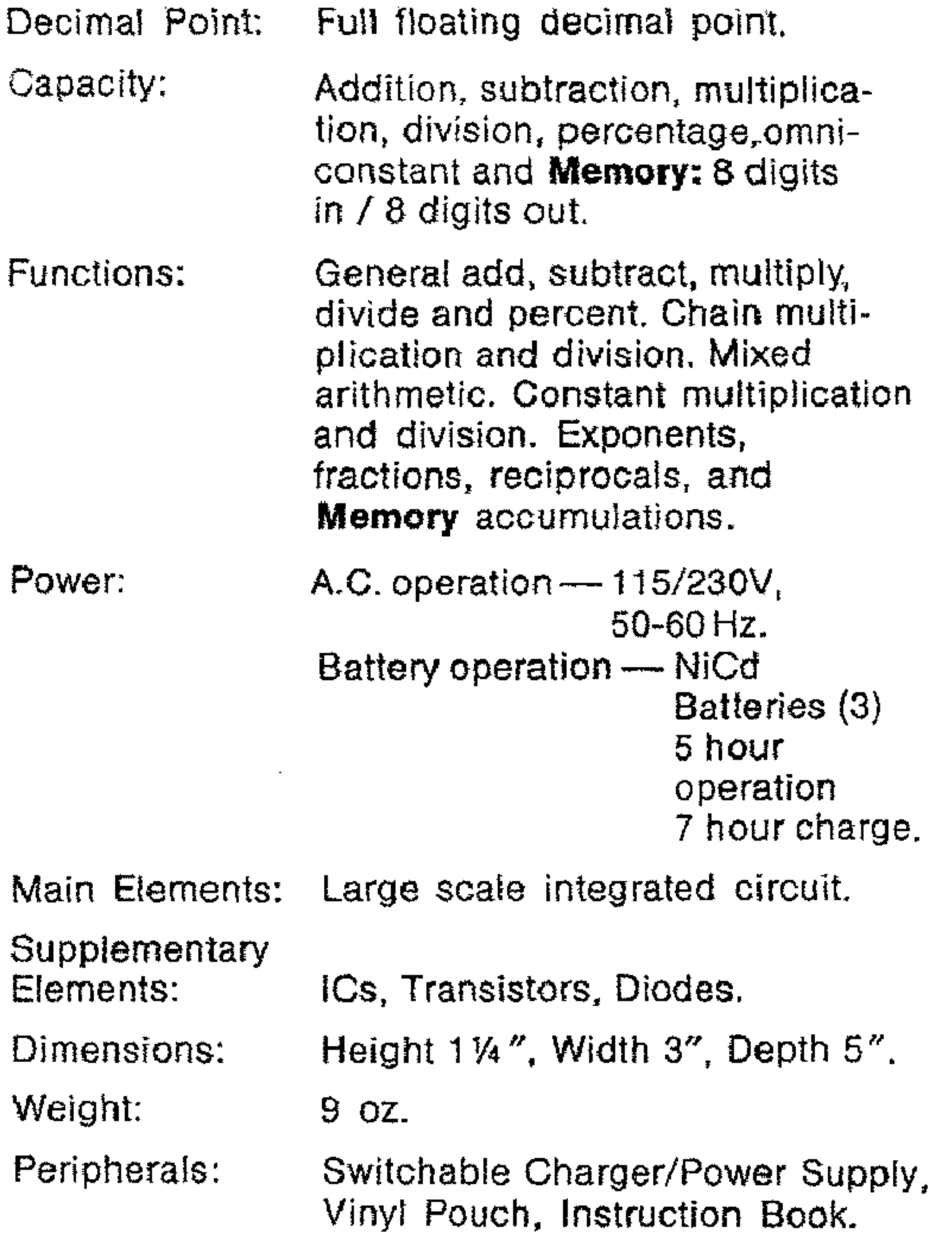

 $\mathcal{L}(\mathcal{A})$  , and  $\mathcal{L}(\mathcal{A})$  , and

•

 $\sim 10^{-11}$ 

 $\sim 5$ 

•

 $\frac{1}{2}$ 

, ''"'''''0- ''.\_\_ .\_ ..•, .....' •.'''.,'' ...., .•.;".--:':' ,,'..,',,,.,, ..',.,-.-.. , ..- ...-" .."0< .."\_.,.,,',,",""" " -. "',' '. ' ..-.'-- .-"',,, -- ",' ,"

, ,:,.-.'.'..:..:,'. ,'" '.., '..,.". '.. :.',' : "",.. , ..

### **NOTES**

 $\sim$ 

•

### **WARRANTY**

Bowmar/ALI, Inc. warrants to the purchaser of this new Bowmar Calculator that if the machine or any part thereof in the judgment of Bowmar is proven to be defective in material or workmanship within one year from date of original purchase, such defects will be repaired or replaced (at the Company's option) free of charge for parts and labor.

This warranty does not apply to any product which has been damaged by accident or which has been misused, abused, altered, or repaired by anyone other than Bowmar\_

This warranty is in lieu of ali other warranties expressed or implied, and no person is authorized to assume for Bowmar any other liabifity in connection with the sale of this product.

To obtain repairs. the Calculator should be delivered, prepaid. to Bowmar/ALI, Inc. at address shown below. In-warranty units will be returned postage prepaid.

### **BOWMAR/ALI, INC. 531 MAIN STREET ACTON, MASS. 01720**

24

 $\begin{bmatrix} 1 & \cdots & 1 \\ \vdots & \ddots & \vdots \\ \vdots & \ddots & \ddots \end{bmatrix}$  $\label{eq:1} \mathcal{L}_{\mathcal{M}}(\mathcal{M}) \simeq \sum_{i=1}^n \mathcal{L}_{\mathcal{M}}(\mathcal{M}) \simeq \sum_{i=1}^n \mathcal{L}_{\mathcal{M}}(\mathcal{M}) \simeq \sum_{i=1}^n \mathcal{L}_{\mathcal{M}}(\mathcal{M}) \simeq \sum_{i=1}^n \mathcal{L}_{\mathcal{M}}(\mathcal{M}) \simeq \sum_{i=1}^n \mathcal{L}_{\mathcal{M}}(\mathcal{M}) \simeq \sum_{i=1}^n \mathcal{L}_{\mathcal{M}}(\mathcal{M}) \simeq \sum_{i=$ 

Printed in U.S.A.

A 907 -021-0 16569

 $\mathcal{L}$ 

 $\label{thm:main} We have the same structure of the {\it LMS} and {\it LMS} and {\$